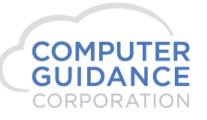

# Implementing the Textura-eCMS Interface

## **Modification Description**

This modification provides the ability to use Textura Payment Management Software to interface with the eCMS database.

## **Modification Licensing Requirements**

An agreement with Textura is required. They will install their software onto your IBM server after the agreement is signed.

The Textura contact is:

Jacob Hensley | Senior Consultant Mobile: 480.291.2228 | Email: <u>Jacob.Hensley@oracle.com</u> ORACLE Construction & Engineering Global Business Unit

## **Modification System Requirements**

eCMS v.4.1 Service Pack 2 Fix Pack 5 or later.

COMPUTER GUIDANCE CORPORATION 888.361.4551 WWW.COMPUTERGUIDANCE.COM

© Copyright 2018 Computer Guidance Corporation - part of JDM Technology Group. All Rights Reserved.

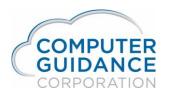

## **Modification Implementation**

### Install the Textura Software

Work with Textura to get their software installed for you to use with eCMS.

## Setup a Job with a Subcontract in eCMS

J/C > Maintenance > Job Cost Set up

Before any Textura transactions can be processed, a Job and at least one Subcontract for that job must be set up in eCMS. There is nothing special about setting up these jobs and subcontracts, so details are not provided in this document.

Existing jobs with subcontracts can be used as long as both a job and a subcontract for that job are set up

You will use these eCMS jobs and subcontracts in the Textura application.

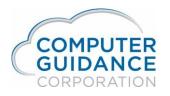

### Use the Textura Software to Create Invoice Transactions

Use the Textura software to create invoice transactions using the job and subcontract previously set up.

Optionally, the data created in Textura may be viewed by running a query on the TXTURAINVH file. This is available for informational purposes, but not required.

| Line           |                                                                                                    |                                  | .7+8+9.                          | +10+11                             | +12                 |
|----------------|----------------------------------------------------------------------------------------------------|----------------------------------|----------------------------------|------------------------------------|---------------------|
| 000001         | Comp# Div# Job# Sub Job# Contract# Vend<br>3 23 92117 23 5,050 7.<br>******** End of report ******* | dor# Invoice#<br>,156 5050-1234A | Invoice Amt<br>600.00            | Retention Amt D<br>60.00           | Discount Amt<br>.00 |
|                | +13+14+15+16+17.                                                                                    |                                  |                                  |                                    |                     |
| 000001         | Retention Inv Invoice Desc<br>N Textura Draw # 1<br>******** End of report ********                 | Invoice D<br>2018-05-            | ate Invoice Rev# Rece<br>31 2018 | ived Date<br>-07-10-13.21.26.68100 | Processe<br>00 Y    |
|                | · · · · · · · · · · · · · · · · · · ·                                                               |                                  |                                  |                                    |                     |
| Line           | 4+25+26+27<br>Processed Flag                                                                        | +28<br>TIH ID                    |                                  |                                    |                     |
| 00000<br>***** | )1 Y<br>x* ******* End of report ********                                                           | 75                               |                                  |                                    |                     |

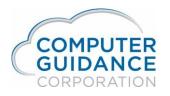

### Import the Invoice Transactions

#### Menu Path: A/P > Processing > Batch Edit

Use the Textura Software to transfer the Textura data into the eCMS import tables. Then run the A/P Batch Edit report and review the spooled report. Resolve any errors found.

| DATE 7/10/18 APP152                                                                                                    | 03 023 QA 4.1<br>A/P EDIT REPORT                               | TIME 13.24 PAGE                                        | 1                                 |
|----------------------------------------------------------------------------------------------------|----------------------------------------------------------------|--------------------------------------------------------|-----------------------------------|
|                                                                                                    | V O I C EDATES                                                 | CR HTG/L ACCOUNTS                                      |                                   |
| Job /S                                                                                                    | ub Job Distribution CS EQUIP NO./T WO NO CONT                  | R T G/L NUMBER QUANTITY WH/PART#                       | UM                                |
| 07156 Bluesville New Electric 00<br>5050-1234A<br>RETENT<br>WARNINGINVOICE EXISTS FOR T<br>ERROR MESSAGEDUPLICATE INVOICE-WA |                                                                | 2018 N Y 0200.00000.000<br>0.00000.000 P/O:<br>00000 / | 600.00 000009997<br>BCH 008182018 |
| 03 023 Textura Draw # 1 92117 2                                                                                              | 3 100. S 505                                                   | 0 N 0500.00000.000                                     | 200.00                            |
| 03 023 Textura Draw # 1 92117 2                                                                                              |                                                                | 0 N 0500.00000.000                                     | 200.00                            |
| RETENT<br>03 023 Textura Draw # 1 92117 2<br>RETENT                                                                          | 20.00 MATERIAL STORED<br>3 100. S 505<br>40.00 MATERIAL STORED | 0 N 0500.00000.000                                     | 200.00                            |
| Division                                                                                                    | # OF INV 1 BATCH DESC - Textu<br># OF INV 1                    | ra Invoices<br>** Division TOTAL                       | 600.00                            |
|                                                                                                    |                                                                | TOTAL QUANT .00                                        |                                   |
|                                                                                                    |                                                                | DEBITS                                                 | CREDITS                           |
|                                                                                                    |                                                                | 600.00                                                 | 600.00                            |
| то                                                                                                    | TAL # OF INV 1                                                 |                                                        |                                   |
| **** END OF                                                                                                    | REPORT ****                                                    |                                                        |                                   |

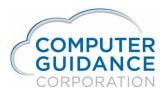

## Update the Batch to Post the Invoice Transactions

#### Menu Path: A/P > Processing > Batch Update

After resolving any issues, update the Batch. This process will import the invoice data into the eCMS database.

Optionally, view the imported Textura invoice data.

#### Menu Path: A/P > History > Vendor History Inquiry

You can view the imported invoice information by using the Vendor History Inquiry and entering the vendor and invoice. Then select the *Invoice Detail* option for the Textura invoice transaction to see the details.

| Vendor 7156 - Bluesville I<br>Job Number 92117 23 Textur<br>Invoice Number 5050-1234A | New Electric<br>ra Testing <b>Pay Select</b><br>Invoice Description | 6788 0 H       | Loc 0<br>Halt Code<br>nvoice Date 05/31/2018 | Invoice<br>Retention<br>Discount<br>Paid To-Da | te      | 540.00Last Check60.00Trans Date0.00Journal Date540.00Last CD Date | 9 07/10/2018<br>07/10/2018<br>07/10/2018<br>07/10/2018 |             |
|---------------------------------------------------------------------------------------|---------------------------------------------------------------------|----------------|----------------------------------------------|------------------------------------------------|---------|-------------------------------------------------------------------|--------------------------------------------------------|-------------|
| Description                                                                           | Equipment #                                                         | G/L            | No.                                          | Job Number                                     | Sub Job | Cost Code                                                         | Cost Type                                              | Invoice Amt |
| Textura Draw # 1                                                                      |                                                                     | 0500.00000.000 | 92117                                        |                                                | 23      | 100.                                                              | S                                                      | 200.0       |
| Textura Draw # 1                                                                      |                                                                     | 0500.00000.000 | 92117                                        |                                                | 23      | 100.                                                              | S                                                      | 200.0       |
| Textura Draw # 1                                                                      |                                                                     | 0500.00000.000 | 92117                                        |                                                | 23      | 100.                                                              | S                                                      | 200.0       |

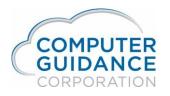

The Purchase Journal Audit report will also show the imported invoice information.

#### *Menu Path: AP > Processing > Purchase Journal Audit*

Run the audit report to view the generated spool file report.

| DATE 7/10/18 ZAP022                                                                                                    |                                                     | 03 023 QA 4.1<br>PJ05123 PURCHASE 3 | JOURNAL *AUDI?        | <pre>F* JRL/DATE 07/10/2018</pre>                                                                             | TIME 13.31 PAGE            | 6                      |            |
|----------------------------------------------------------------------------------------------------|-----------------------------------------------------|-------------------------------------|-----------------------|----------------------------------------------------------------------------------------------------|----------------------------|------------------------|------------|
| NO. ABBRV LIENOR NUMBER                                                                                                    |                                                     | OICE                                | DATE                  | G/L NUMBER                                                                                                    | DEBIT<br>AMOUNT            | CREDIT<br>AMOUNT       | PAY<br>SEL |
| 07156 Bluesville 5050-1234A<br>03 023 0002 Textura Draw # 1<br>03 023 0003 Textura Draw # 1<br>03 023 0004 Textura Draw # 1<br>Group Total | Te:<br>92117 23 100<br>92117 23 100<br>92117 23 100 | 00. S                               | s<br>s<br>s           | DUE/DATE 06/30/2018<br>0500.00000.000<br>0500.00000.000<br>0500.00000.000<br>0200.00000.000<br>0201.00000.000 | 200.00<br>200.00<br>200.00 | 540.00<br>60.00        | 6788       |
|                                                                                                    | A/P SUMMARY                                         |                                     |                       | 0200.00000.000                                                                                                |                            | 540.00                 |            |
|                                                                                                    |                                                     | * JOURNA                            | AL TOTAL              | INVOICES 1                                                                                                    | 600.00                     | 600.00                 |            |
|                                                                                                    |                                                     | ** DIVIS)<br>*** COMPAN             | ION TOTAL<br>NY TOTAL |                                                                                                    | 97,661.00<br>97,661.00     | 97,661.00<br>97,661.00 |            |

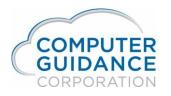

#### **Process Textura Payments**

When payments are made through the Textura system, the payment information is transmitted to your system. It must then be processed to produce the eCMS transaction details and general ledger posting. There is nothing special about processing Textura payments. You may want to process the Textura payments as a separate group to simplify later research.

Optionally, the payment data created by Textura may be viewed by running a query on the APTPDI file. This is available for informational purposes, but not required.

| Line            | +<br>Pay<br>Code | Company<br>Number     | .+2<br>Division<br>Number | .+3<br>Job<br>Number |                          | +5.<br>Contract<br>Number | +6.<br>Item<br>Number                 | +7+.<br>Vendor<br>Number | 8+9.<br>Invoice<br>Number |                         | +12<br>Payment<br>Amount         |
|-----------------|------------------|-----------------------|---------------------------|----------------------|--------------------------|---------------------------|---------------------------------------|--------------------------|---------------------------|-------------------------|----------------------------------|
| 000001<br>***** |                  | 3<br>**** End         | 23<br>of report           | 92117<br>******      | 23<br>*                  | 5,050                     | 1                                     | 7,156                    | 5050-1234A                |                         | 540.00                           |
| Line            | Re               | 3+<br>tention<br>ount |                           | count F              | .16+.<br>Payment<br>Date | 17+.<br>Check<br>Number   | 18+.<br>Invoice<br>Revision<br>Number | Added                    | +21+.<br>Date<br>Added    |                         | .24+<br>Updated<br>By<br>Program |
| 000001<br>***** | *****            | .00<br>*** Fnd        | of report                 |                      | 2018-07-10<br><          | 9                         | 0                                     | APSERVICE                | 2018-0                    | 7-10-13.36.16.591000    | ISP760                           |
| Line            |                  |                       | . 20 +                    |                      | . 22 +                   | . 23 +                    |                                       |                          |                           | 8+29+30                 | +                                |
|                 | on E             | Added<br>By<br>Jser   |                           | Date<br>Added        |                          |                           | Updated<br>By<br>Program              | Upo<br>By<br>Use         | lated<br>er               | Date<br>Last<br>Updated |                                  |
| 000001<br>***** |                  | PSERVICE              | of report                 | 2018-07<br>******    | -10-13.36.               | 16.591000                 | ISP760                                |                          |                           | 2018-07-10-13.36.1      | 6.591000                         |

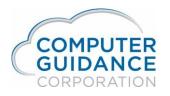

#### Produce the Textura Payment Information

Menu Path: AP > Processing > Print Checks

The Textura payment data needs to be processed to create the check payment transaction information in eCMS. Since these "checks" are EFT transactions, the check document will not be created unless you check the *Print EFT Void Check* option. Select this option if you want to produce a "paper" trail of the checks. Enter your **Check Print** options and process as normal.

| Check Date:               | 07/10/2018 ×  |
|---------------------------|---------------|
| Manual Checks thru Date:  | 99/99/9999    |
| Checks by Job:            |               |
| Company Name on Check:    |               |
| Supplemental Check Stub:  | ✓             |
| Number Of Copies Of Stub: | 1             |
| Print Sequence:           | Vendor Number |
| Print Check Report:       | <b>√</b>      |
| New Page/Vendor:          | <b>v</b>      |
| Single Check Printing:    |               |
| Print EFT Void Check:     | ✓             |
| Job Queue:                |               |
| Report Location:          | <             |

| Company:                   | 3                |
|----------------------------|------------------|
| Division:<br>Check Number: | 23<br>577469     |
| Account Number             | 0100.00000.000 < |
| Bank G/L Description       | Bank of America  |
| Com/Div:                   | 3 23 <           |
|                            |                  |
|                            |                  |

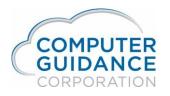

#### Post the Textura Payment Transactions

Menu Path: AP > Processing > Cash Disbursement Update

Run the cash disbursement update as normal to post the payment transactions into the eCMS database. The update process produces a spool file report that can be reviewed. The update reports can be archived, if you have the eCMS Archival license.

| DATE 7/10/                   |                          | PP280                 | 03 023 QA 4.1<br>CASH DI: | SBURSEMENT UPDATE | JOURNAL DATE C |                  | PAGE 1 |
|------------------------------|--------------------------|-----------------------|---------------------------|-------------------|----------------|------------------|--------|
| JOURNAL<br>NUMBER            | TRANS                    | ACTION<br>DESCRIPTION | G/L<br>DEBIT              | DEBIT<br>AMOUNT   | G/L<br>CREDIT  | CREDIT<br>AMOUNT |        |
| CD01201-0001<br>CD01201-0002 | AP07102018<br>AP07102018 |                       | 0200.00000.000            | 540.00            | 0100.00000.000 | 540.00           |        |
|                              |                          | JOURNAL TO            | TAL                       | 540.00            |                | 540.00           |        |

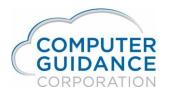

The Cash Disbursement update also produces the Subcontractor Advice Notice eForm, when applicable, which can be distributed to the subcontractor.

|                                                                                                    |                                                                                                    |                                                                                                | QA 4.1<br>angley Drive,                            |                                                                     |                        |                                      |                  |
|----------------------------------------------------------------------------------------------------|----------------------------------------------------------------------------------------------------|------------------------------------------------------------------------------------------------|----------------------------------------------------|---------------------------------------------------------------------|------------------------|--------------------------------------|------------------|
|                                                                                                    |                                                                                                    |                                                                                                | arsonville, AZ                                     |                                                                     |                        |                                      |                  |
|                                                                                                    |                                                                                                    |                                                                                                |                                                    | OVICE NOTICE<br>and Release of Lien                                 |                        | Dat                                  | e: 07/10/2018    |
| ro: Bluesville                                                                                               | New Electric                                                                                                    |                                                                                                |                                                    | Vendor:                                                             | 7156                   | 241                                  | 01110/2010       |
|                                                                                                    | East Place                                                                                                    |                                                                                                |                                                    | Job Number                                                          |                        | Textura Testing                      |                  |
| Bluesville                                                                                                   | , CA 92103                                                                                                    |                                                                                                |                                                    | Sub Job Number<br>Contract:                                         |                        | Continued testing<br>TEXTURA TESTING |                  |
| nis payment is for n                                                                                         | naterials and labor on the following                                                                                                    | g:                                                                                             |                                                    |                                                                     |                        |                                      |                  |
| Item Number                                                                                                  | Item Description /<br>Cost Distribution                                                                                                    | Contract<br>Amount                                                                             | Percent<br>Compl                                   | To Date<br>Billed                                                   | Less Prior<br>Billings | Current<br>Billing                   | Curren<br>Paymen |
| 1                                                                                                    | ITEM ONE<br>23 100. S                                                                                                    | 15,000.00                                                                                      | 3                                                  | 400.00                                                              | 200.00                 | 200.00                               | 200.00           |
| 2                                                                                                    | ITEM TWO<br>23 100. S                                                                                                    | 18,000.00                                                                                      | 2                                                  | 400.00                                                              | 200.00                 | 200.00                               | 180.0            |
| 3                                                                                                    | ITEM THREE<br>23 100. S                                                                                                    | 17,000.00                                                                                      | 2                                                  | 400.00                                                              | 200.00                 | 200.00                               | 160.0            |
| Contract Totals                                                                                              | Billed<br>Retained                                                                                                    | 50,000.00                                                                                      | 2                                                  | 1,200.00<br>120.00                                                  | 600.00<br>60.00        | 600.00<br>60.00                      | 540.00           |
|                                                                                                    | Paid/Payable                                                                                                    |                                                                                                | _                                                  | 540.00                                                              | 540.00                 | 540.00                               |                  |
| Check Date: 07/10<br>n consideration for<br>indersigned subco<br>notice, and labor ar<br>subcontractor has b | is for check number <b>9</b> in the amor<br>/2018<br>or payment of the above items<br>ntractor hereby waives and relin<br>nd material bond rights and warra<br>been fully paid for by subcontracto<br>naterial suppliers or any other pers | and other good ar<br>iquishes all mechani<br>nts that all labor, mat<br>r and that there are n | ic's liens, cla<br>terial or equip<br>o amounts ur | ims of liens, stop<br>ment furnished by<br>npaid in favor of its By | _                      | Bluesville New Electric              |                  |
| itilized in the perfor                                                                                       | mance of the contract of the above<br>f subsequent payment, as this info                                                                                                    | e-described project. I                                                                         | Delay in returi                                    | ning this certificate                                               | ate                    |                                      |                  |